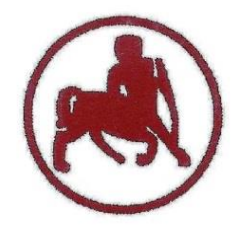

### **UNIVERSITY of THESSALY SCHOOL OF PHYSICAL EDUCATION & SPORT SCIENCE DEPARTMENT OF PHYSICAL EDUCATION & SPORT SCIENCE**

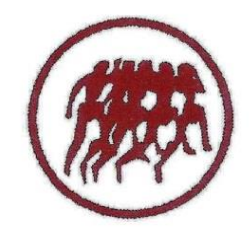

Karies, 42100 Trikala, Greece

e-mail: g-pe@pe.uth.gr

# **ΗΥ-SPSS Statistical Package for Social Sciences 9 <sup>ο</sup> ΜΑΘΗΜΑ**

# **ΧΑΡΑΛΑΜΠΟΣ ΑΘ. ΚΡΟΜΜΥΔΑΣ Διδάσκων Τ.Ε.Φ.Α.Α., Π.Θ.**

## • **Παραμετρικό test**

Πότε χρησιμοποιείται;

• Όταν έχουμε **ΜΙΑ ΕΞΑΡΤΗΜΕΝΗ** – ποσοτική μεταβλητή π.χ. Ποιότητα Ζωής &

• **ΔΥΟ ΑΝΕΞΑΡΤΗΤΕΣ** – ποιοτικές μεταβλητές

Π.χ. **ΦΥΛΟ**, η οποία χωρίζει το δείγμα μας σε **δύο ομάδες**

(1 = Άνδρες, 2 = Γυναίκες) &

**Τόπος Κατοικίας**, η οποία χωρίζει το δείγμα μας σε **τρεις ομάδες**  (1 = Πόλη, 2 = Κωμόπολη, 3 = Χωριό)

Θέλουμε να βρούμε αν υπάρχουν **ΔΙΑΦΟΡΕΣ** στην **ΕΞΑΡΤΗΜΕΝΗ** μεταβλητή (π.χ. Ποιότητα Ζωής) λόγω της επίδρασης του **φύλου** (άνδρες, γυναίκες), λόγω της επίδρασης του **τόπου κατοικίας** (πόλη, κωμόπολη, χωριό) και λόγω της **αλληλεπίδρασης φύλου και τόπου κατοικίας**

# **Μηδενική Υπόθεση (Η<sup>0</sup> )**

• Δεν θα υπάρχει στατιστικά σημαντική κύρια επίδραση του ανεξάρτητου παράγοντα φύλου στην Ποιότητα Ζωής

# **Εναλλακτική Υπόθεση (Η<sup>1</sup> )**

• Θα υπάρχει στατιστικά σημαντική κύρια επίδραση του ανεξάρτητου παράγοντα φύλου στην Ποιότητα Ζωής

# **Μηδενική Υπόθεση (Η<sup>0</sup> )**

• Δεν θα υπάρχει στατιστικά σημαντική κύρια επίδραση του ανεξάρτητου τόπου κατοικίας στην Ποιότητα Ζωής

### **Εναλλακτική Υπόθεση (Η<sup>2</sup> )**

• Θα υπάρχει στατιστικά σημαντική κύρια επίδραση του ανεξάρτητου τόπου κατοικίας στην Ποιότητα Ζωής

## **Μηδενική Υπόθεση (Η<sup>0</sup> )**

• Δεν θα υπάρχει στατιστικά σημαντική αλληλεπίδραση του φύλου και του τόπου κατοικίας στην Ποιότητα Ζωής

# **Εναλλακτική Υπόθεση (Η<sup>3</sup> )**

• Θα υπάρχει στατιστικά σημαντική αλληλεπίδραση του φύλου και του τόπου κατοικίας στην Ποιότητα Ζωής

**Analyze** → **General Linear Model** → **Univariate** → Παίρνω την εξαρτημένη μεταβλητή (Life\_Quality) από αριστερά και την τοποθετώ δεξιά στο κουτί **Dependent Variable**→ Στη συνέχεια παίρνω τις 2 ανεξάρτητες μεταβλητές (sex & region) από αριστερά και την τοποθετώ δεξιά στο κουτί **Fixed Factor(s)** → Κλικ στο **Options** → Πάιρνω από αριστερά τη **sex**, τη **region** & τη **sex\*region** και τις μεταφέρω στο δεξί κουτί **Display Means for** & κλικ στο **Compare main Effects** → **Επιλέγω ένα** από τα τρια τεστ πολλαπλών συγκρίσεων π.χ. το **LSD** → Επιλέγω **Descriptive Statistics** από το **Display** → πατάω **Continue** → Επιλέγω **Plots** & Βάζω μια μεταβλητή (π.χ. region) στο Horizontal Axis & την άλλη μεταβλητή (π.χ. sex) στο **Separate Lines** και πατάω **Add** → **Continue** & **OK**

SPSS Data Editor

raphs Utilities Window Help 日中川 多色

 $\overline{1}$ 

Model.

Contrasts...

Plota...

Post Hoc...

Save. Options...

Help.

Cancel

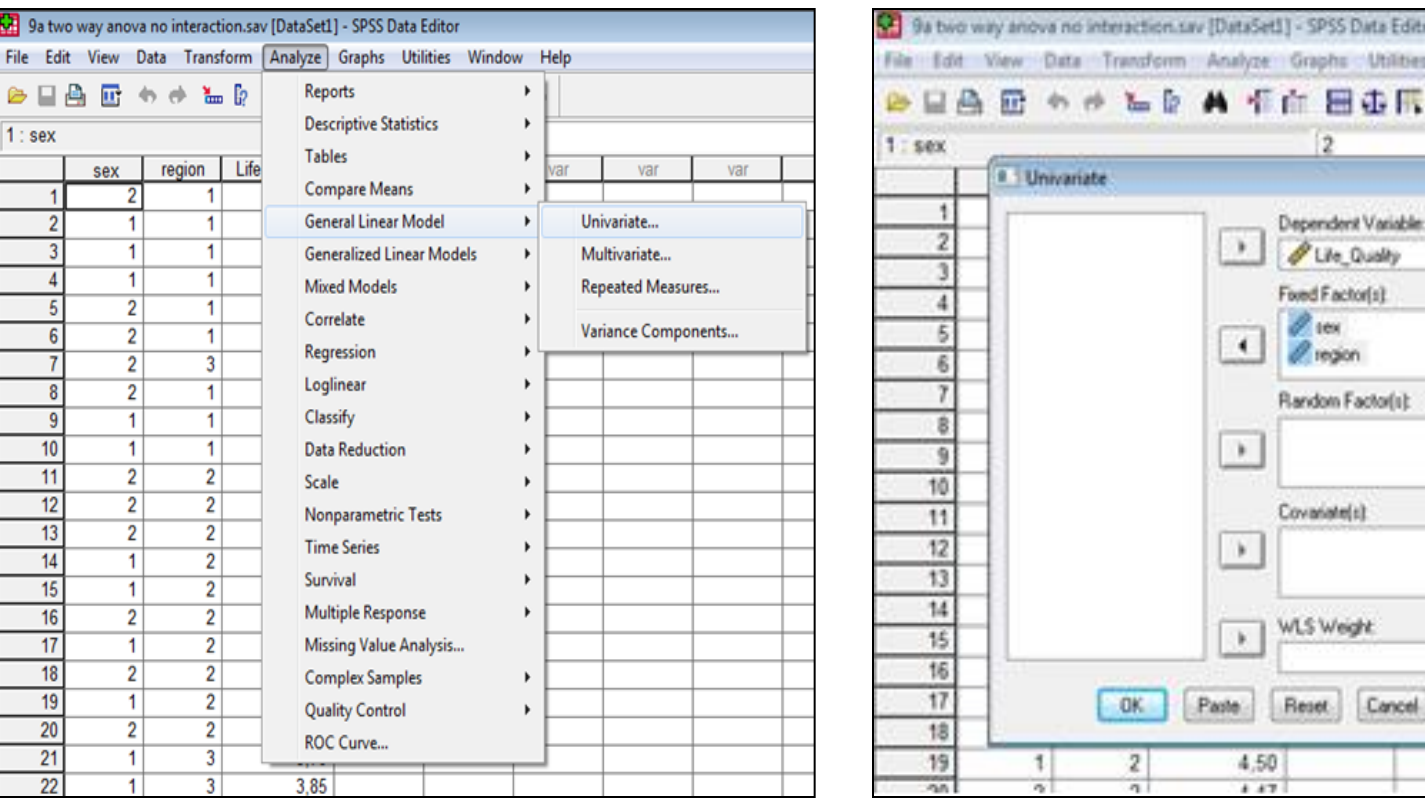

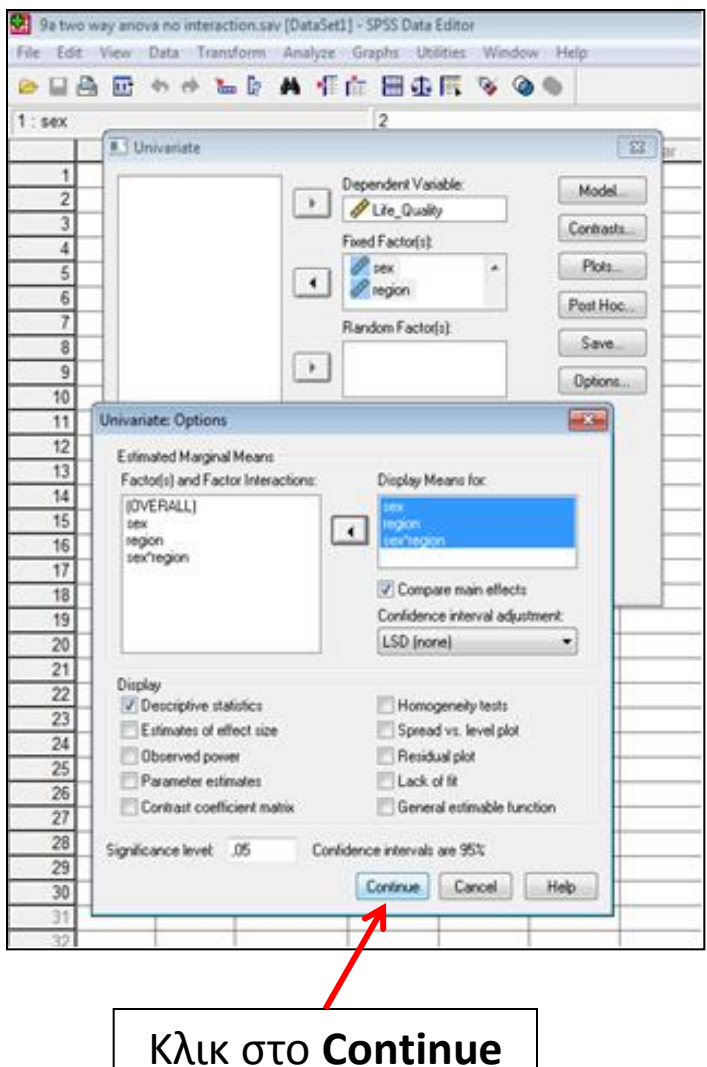

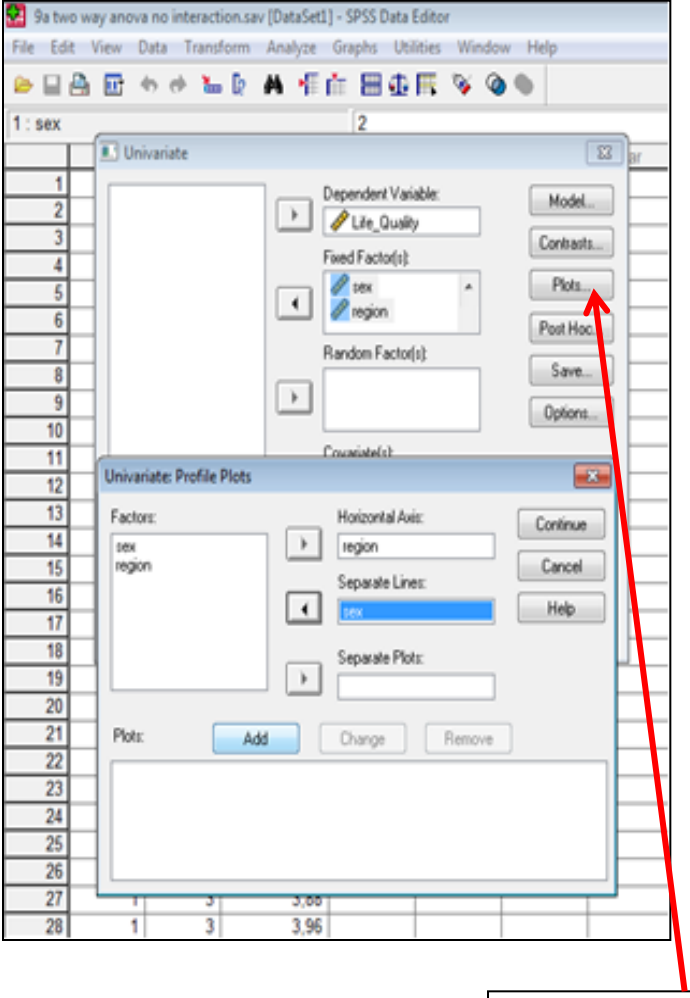

Κλικ στο **Continue** Κλικ στο **Plots**

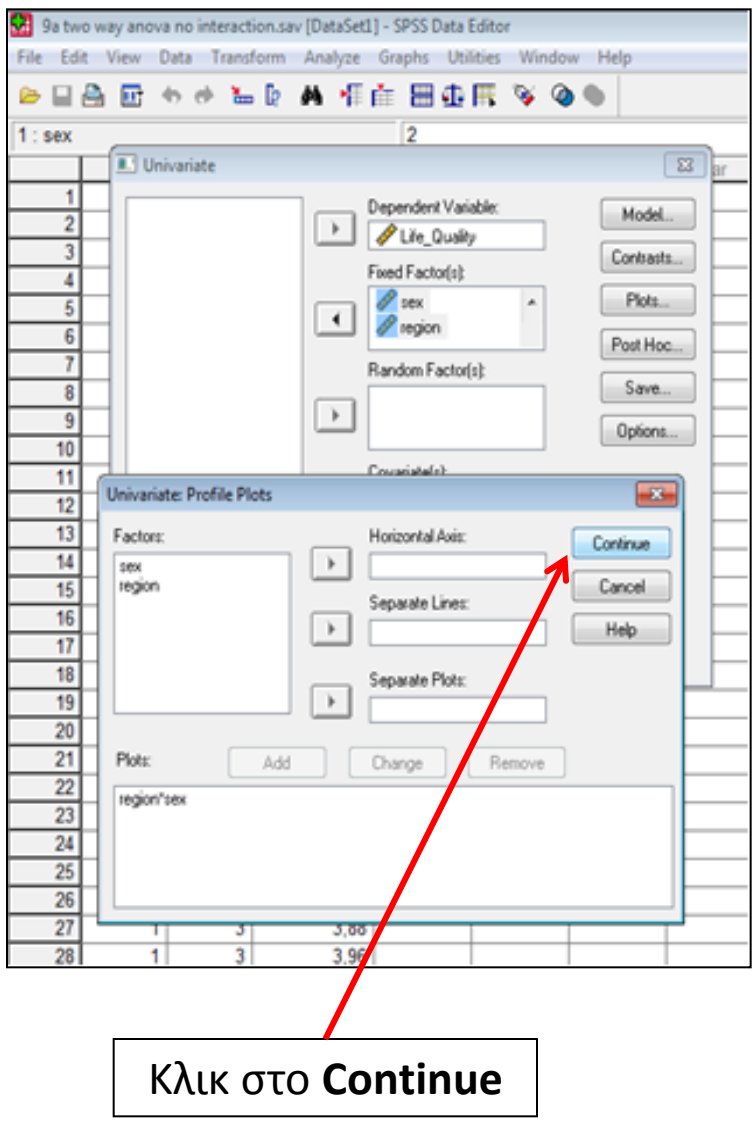

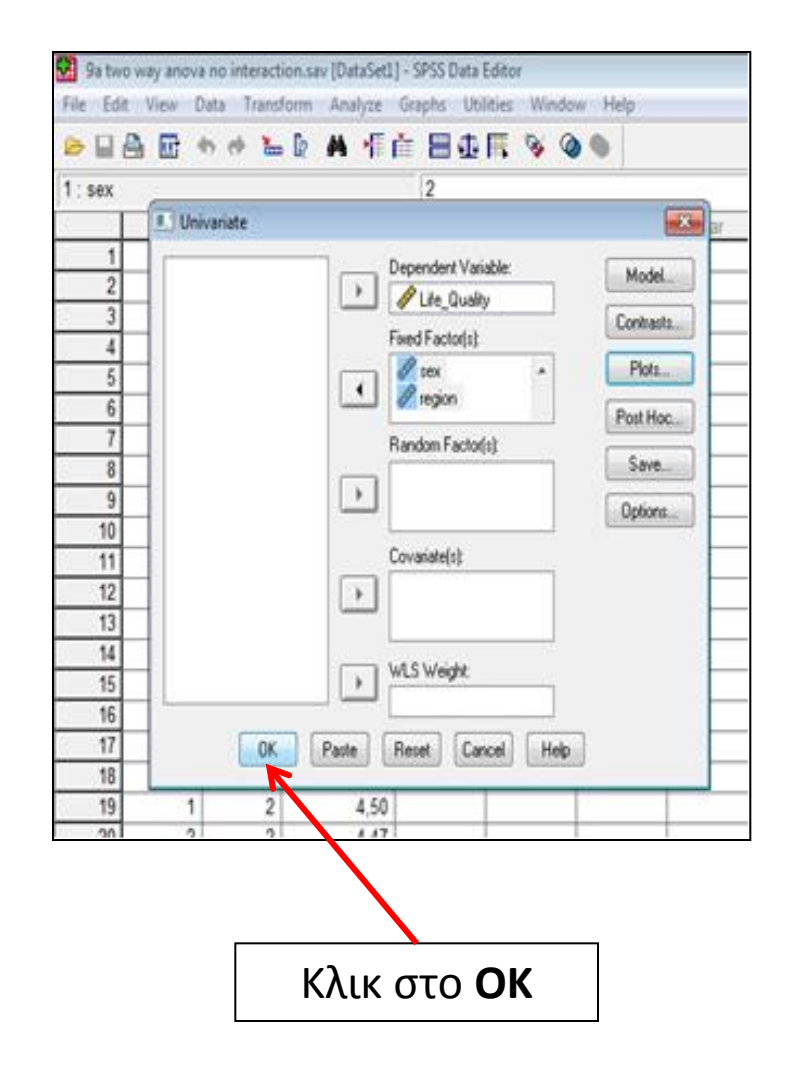

### **Two Way ANOVA (ΧΩΡΙΣ ΑΛΛΗΛΕΠΙΔΡΑΣΗ)**

**Tests of Between-Subjects Effects**

Dependent Variable: Life Quality

![](_page_7_Picture_290.jpeg)

a. R Squared = ,821 (Adjusted R Squared = ,783)

**Pairwise Comparisons**

#### Dependent Variable: Lif e\_Quality

![](_page_7_Picture_7.jpeg)

![](_page_7_Picture_291.jpeg)

Based on estimated marginal means

\*. The mean diff erence is signif icant at the ,05 level.

I on estimated marginal means<br>The mean difference is significant at the ,05 level.<br>Adjustment for multiple comparisons: Least Significant Difference (equivalent to no<br>adjustments) adjustments). a.

# **Two Way ANOVA (ΧΩΡΙΣ ΑΛΛΗΛΕΠΙΔΡΑΣΗ)**

#### **Descriptive Statistics**

Dependent Variable: Life Quality

![](_page_8_Picture_173.jpeg)

Estimated Marginal Means of Life Quality

![](_page_8_Figure_5.jpeg)

### **Συγγραφή Αποτελέσματος Two Way ANOVA (ΧΩΡΙΣ ΑΛΛΗΛΕΠΙΔΡΑΣΗ)**

Χρησιμοποιήθηκε Ανάλυση Διακύμανσης διπλής Κατεύθυνσης (Two Way Anova) για να εξεταστεί εάν υπάρχουν διαφορές στη Ποιότητα Ζωής λόγω φύλου, τόπου κατοικίας και αλληλεπίδρασης φύλου και κατοικίας. Τα αποτελέσματα έδειξαν ότι δεν υπήρχε στατιστικά σημαντική κύρια επίδραση του φύλου (*F*1,24=1.377, *p*=.252). Επίσης, δεν υπήρχε στατιστικά σημαντική αλληλεπίδραση φύλου και κατοικίας (*F*2,24=.011, *p*=.989). Αντίθετα, υπήρχε στατιστικά σημαντική κύρια επίδραση του παράγοντα τόπος κατοικίας (*F*2,24=54.200, *p*<.001). Στη συνέχεια, εφαρμόστηκε το τεστ Πολλαπλών Συγκρίσεων LSD για να εξεταστεί μεταξύ ποιών βαθμίδων της ανεξάρτητης μεταβλητής «*τόπος κατοικίας*» (region) υπάρχουν οι στατιστικά σημαντικές διαφορές. Aπό τα αποτελέσματα φαίνεται ότι οι κάτοικοι του χωριού (*M* = 4.70 ± .09) είχαν υψηλότερο σκορ στη Ποιότητα Ζωής σε σχέση με αυτούς που κατοικούν στην κωμόπολη (*M* = 4.52 ± .12) και την πόλη (*M* = 3.90 ± .25).

**Analyze** → **General Linear Model** → **Univariate** → Παίρνω την εξαρτημένη μεταβλητή (**score**) από αριστερά και την τοποθετώ δεξιά στο κουτί **Dependent Variable**→ Στη συνέχεια παίρνω τις 2 ανεξάρτητες μεταβλητές (**sex & taxi**) από αριστερά και την τοποθετώ δεξιά στο κουτί **Fixed Factor(s)** → Κλικ στο **Options** → Πάιρνω από αριστερά τη **sex**, τη **taxi** & τη **sex\*taxi** και τις μεταφέρω στο δεξί κουτί **Display Means for** & κλικ στο **Compare main Effects** → **Επιλέγω ένα** από τα τρια τεστ πολλαπλών συγκρίσεων π.χ. το **LSD** → Επιλέγω **Descriptive Statistics** από το **Display** → πατάω **Continue** → Επιλέγω **Plots** & Βάζω μια μεταβλητή (π.χ. taxi) στο Horizontal Axis & την άλλη μεταβλητή (π.χ. **sex**) στο **Separate Lines** και πατάω **Add** → **Continue** & **OK**

**ΠΡΟΣΟΧΗ: Αν υπάρχει αλληλεπίδραση sex\*taxi, τότε θα πρέπει να αναλύσω την αλληλεπίδραση στο πεδίο SYNTAX**

![](_page_11_Picture_58.jpeg)

![](_page_11_Figure_2.jpeg)

![](_page_12_Picture_14.jpeg)

![](_page_12_Picture_15.jpeg)

**UNTANOVA** 

score BY sex taxi  $/METHOD = SSTYPE(3)$ /INTERCEPT = INCLUDE

/PRINT = DESCRIPTIVE  $/CHITERIA = ALPHA(.05)$ 

/PLOT = PROFILE( taxi\*sex )

 $/$ DESIGN = sex taxi sex\*taxi.

/EMMEANS = TABLES (sex) COMPARE ADJ (LSD) /EMMEANS = TABLES (taxi) COMPARE ADJ (SD)

/EMMEANS = TABLES (sex\*taxi) COMPARE (taxi) ADJ (LSD)

![](_page_13_Picture_58.jpeg)

#### ΓΡΑΦΩ ΤΗΝ ΕΝΤΟΛΗ **COMPARE (taxi) ADJ (LSD)**Syntax1 - SPSS Syntax Editor File Edit View Data Transform Analyze Graphs Utilities Run Wind N D D D

![](_page_14_Figure_1.jpeg)

![](_page_15_Picture_10.jpeg)

### **Two Way ANOVA (ME ΑΛΛΗΛΕΠΙΔΡΑΣΗ)**

#### **Tests of Between-Subjects Effects**

Dependent Variable: score

![](_page_16_Picture_228.jpeg)

a. R Squared = ,418 (Adjusted R Squared = ,296)

#### **Univariate Tests**

![](_page_16_Picture_229.jpeg)

![](_page_16_Picture_7.jpeg)

![](_page_16_Picture_230.jpeg)

woman<br>Error 40,000 24 10,400 6,240 6,240<br>Each F tests the simple effects of taxi within each level combination of the other effects<br>shown. These tests are based on the linearly independent pairwise comparisons among<br>the es the estimated marginal means.

# **Two Way ANOVA (ΜΕ ΑΛΛΗΛΕΠΙΔΡΑΣΗ)**

#### **Pairwise Comparisons**

Dependent Variable: score

![](_page_17_Picture_260.jpeg)

Based on estimated marginal means

\*. The mean diff erence is signif icant at the ,05 lev el.

b 2,800\* 1,816 002 4,485<br>
A on estimated marginal means<br>
The mean diff erence is significant at the ,05 level.<br>
Adjustment for multiple comparisons: Least Significant Diff erence (equivalent to no<br>
adjustments). adjustments). a.

# **Two Way ANOVA (ΜΕ ΑΛΛΗΛΕΠΙΔΡΑΣΗ)**

#### **Descriptive Statistics**

![](_page_18_Picture_167.jpeg)

![](_page_18_Figure_3.jpeg)

### **Συγγραφή Αποτελέσματος Two Way ANOVA (ΜΕ ΑΛΛΗΛΕΠΙΔΡΑΣΗ)**

Χρησιμοποιήθηκε Ανάλυση Διακύμανσης διπλής Κατεύθυνσης (Two Way Anova) για να εξεταστεί εάν υπάρχουν διαφορές στο βαθμό των μαθηματικών (score) λόγω φύλου (μαθητές, μαθήτριες), τάξης (Α, Β, Γ τάξη) και αλληλεπίδρασης φύλου και τάξης. Τα αποτελέσματα έδειξαν ότι δεν υπήρχε στατιστικά σημαντική κύρια επίδραση του φύλου (*F*1,24=.180, *p*=.675). Αντίθετα, υπήρχε στατιστικά σημαντική κύρια επίδραση του παράγοντα τάξη (*F*2,24=3.780, *p*<.05) και στατιστικά σημαντική αλληλεπίδραση φύλου και τάξης (*F*2,24=4.740, *p*<.05). Αναλύοντας την αλληλεπίδραση ως προς την τάξη βρέθηκε ότι οι μαθητές δεν διέφεραν στατιστικά σημαντικά στο βαθμό των μαθηματικών (score) στις τρεις τάξεις (*F*2,24=2.280, *p*=.124). Αντίθετα, οι μαθήτριες διέφεραν στατιστικά σημαντικά στο βαθμό των μαθηματικών (score) στις τρεις τάξεις ( $F_{2,24}=6.240$ , *p*<.01). Στη συνέχεια, εφαρμόστηκε το τεστ Πολλαπλών Συγκρίσεων LSD για να εξεταστεί μεταξύ ποιών βαθμίδων της ανεξάρτητης μεταβλητής «*τάξη*» υπάρχουν οι στατιστικά σημαντικές διαφορές. Aπό τα αποτελέσματα φαίνεται ότι οι μαθήτριες της Β τάξης (*M* = 7.80 ± 1.30) είχαν υψηλότερο σκορ στο βαθμό των μαθηματικών σε σχέση με τις μαθήτριες της Α τάξης (*M* = 5.80 ± 1.30) και της Γ τάξης (*M* = 5.00 ± 1.87).

# **Βιβλιογραφία 9 ου Μαθήματος**

- Field, A. (2009). *Discovering Statistics using SPSS (3 rd edition)*. London: Sage Publications.
- Ntoumanis, N. (2013). *A Step-by-Step Guide to SPSS for Sport and Exercise Studies*. London: Routledge.
- Παπαϊωάννου, Α., & Ζουρμπάνος, Ν. (2014). *Εφαρμογές της Στατιστικής στις Επιστήμες του Αθλητισμού και της Φυσικής Αγωγής με τη χρήση του SPSS 18*. Θεσσαλονίκη: Εκδόσεις Δίσιγμα.
- Ρούσσoς, Π. Λ., & Τσαούσης, Γ. (2011). *Στατιστική στις επιστήμες της συμπεριφοράς με τη χρήση του SPSS.* Αθήνα: Εκδόσεις Τόπος.